### AutoCAD® 2000 System Variables

Total number of system variables documented: 376 Total number of the best system variables 58

### System Variable Command(s) affected

### 1. ACADLSPASDOC TOOLS/OPTIONS

Type: Integer, Saved in: Registry,Initial value: 0

Controls whether AutoCAD loads the acad.lsp file into every drawing or just the first drawing opened in an AutoCAD session.

 $0 \rightarrow$  Loads acad. Isp into just the first drawing opened in an AutoCAD session

 $1 \rightarrow$  Loads acad. Isp into every drawing opened

### 2. ANGBASE DDUNITS

Type: Real UNITS Type: Real, Saved in: Drawing, Initial value: 0.0000 Sets the base angle to 0 with respect to the current UCS.

### 3. ANGDIR DDUNITS

Type: Integer UNITS Type: Integer, Saved in: Drawing, Initial value: 0

Sets the positive angle direction from angle 0 with respect to the current UCS.

 $0 \rightarrow$  Counterclockwise

 $1 \rightarrow$  Clockwise

### 4. AREA AREA

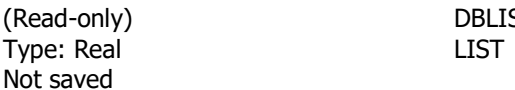

AREA is both a command and a system variable. The AREA system variable stores the last area computed by the AREA, LIST or DBLIST commands. Because entering area at the Command prompt invokes the AREA command, you must use the SETVAR command to access the AREA system variable.

### **5. ATTMODE ATTDISP**

DBLIST

Type: Integer,Saved in: Drawing,Initial value: 1 Controls display of attributes.

 $0 \rightarrow$  Off: Makes all attributes invisible

 $1 \rightarrow$  Normal: Retains current visibility of each attribute: visible attributes are displayed; invisible attributes are not

 $2 \rightarrow$  On: Makes all attributes visible

### 6. AUNITS DDUNITS

Type: Integer UNITS Type: Integer, Saved in: Drawing, Initial value: 0 Sets units for angles  $0 \rightarrow$  Decimal degrees  $1 \rightarrow$  Degrees/minutes/seconds 2  $\rightarrow$  Gradiens, 3  $\rightarrow$  Radians,  $4 \rightarrow$  Surveyor's units

### 7. BLIPMODE DDRMODES

Type: Integer BLIPMODE Type: Integer, Saved in: Registry, Initial value: 0 Controls whether marker blips are visible.  $0 \rightarrow$  Turns off marker blips  $1 \rightarrow$  Turns on marker blips

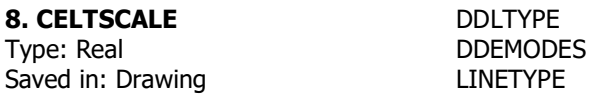

Initial value: 1.0000 STATUS Sets the current object linetype scaling factor. Sets the linetype scaling for new objects relative to the LTSCALE command setting. A line created with CELTSCALE = 2 in a drawing with LTSCALE set to 0.5 would appear the same as a line created with CELTSCALE = 1 in a drawing with LTSCALE  $= 1$ .

### 9. CHAMMODE CHAMFER

Type: Integer, Not saved, Initial value: 0

Sets the input method by which AutoCAD creates chamfers.

 $0 \rightarrow$  Requires two chamfer distances

 $1 \rightarrow$  Requires one chamfer distance and an angle

### 10. CIRCLERAD CIRCLE

Type: Real, Not saved, Initial value: 0.0000 Sets the default circle radius. A zero indicates no default.

### 11. COORDS Environment

Type: Integer, Saved in: Registry, Initial value: 1

Controls when coordinates are updated on the status line.

- $0 \rightarrow$  Coordinate display is updated as you specify points with the pointing device
- $1 \rightarrow$  Display of absolute coordinates is updated continuously
- $2 \rightarrow$  Display of absolute coordinates is updated continuously, and distance and angle from last point are displayed when a distance or angle is requested

### 12. CURSORSIZE TOOLS/OPTIONS

Type: Integer, Saved in: Registry, Initial value: 5

Determines the size of the crosshairs as a percentage of the screen size. Valid settings range from 1 to 100 percent. When set to 100, the crosshairs are full-screen and the ends of the crosshairs are never visible. When less than 100, the ends of the crosshairs may be visible when the cursor is moved to one edge of the screen.

### 13. EDGEMODE TRIM

Type: Integer EXTEND Saved in: Registry Initial value: 0 Controls how the TRIM and EXTEND commands determine cutting and boundary edges.

- 0 Uses the selected edge without an extension
- 1 Extends or trims the selected object to an imaginary extension of the cutting or boundary edge

Lines, arcs, elliptical arcs, rays, and polylines are objects eligible for natural extension. The natural extension of a line or ray is an unbounded line (xline), an arc is a circle, and an elliptical arc is an ellipse. A polyline is broken down into its line and arc components, which are extended to their natural boundaries.

## 3

### 22. HIGHLIGHT DDRMODES

### Type: Integer, Not saved, Initial value: 1 Controls object highlighting; does not affect objects selected with grips. 0 Off & 1 On

### 23. HPANG HATCH Type: Real, Not saved, Initial value: 0

Specifies the hatch pattern angle.

16. FILLETRAD FILLET Type: Real, Saved in: Drawing, Initial value: 0.5000 Stores the current fillet radius.

### 17. FILLMODE DDRMODES

Type: Integer, Saved in: Drawing, Initial value: 1 Specifies whether multilines, traces, solids, all hatches (including solid-fill), and wide polylines are filled in.

0 Objects are not filled, 1 Objects are filled

### 18. GRIDMODE DDRMODES

Type: Integer, Saved in: Drawing, Initial value: 0 Specifies whether the grid is turned on or off. 0 Turns the grid off, 1 Turns the grid on

Type: 2D point, Saved in: Drawing, Initial value: 0.5000,0.5000 Specifies the grid spacing (X and Y) for the current viewport.

Controls the use of selection set grips for the Stretch, Move, Rotate, Scale, and Mirror Grip modes.

To adjust the size of the grips and the effective selection area used by the cursor when you snap to a grip, use GRIPSIZE.

21. GRIPSIZE DDGRIPS Type: Integer, Saved in: Registry, Initial value: 10 Sets the size of the grip box in pixels. The valid range is 1 to 255.

Controls whether the EXPLODE command supports nonuniformly scaled (NUS) blocks.

 $0 \rightarrow$  Does not explode NUS blocks

 $1 \rightarrow$  Explodes NUS blocks

15. FILEDIA **Environment** 

Type: Integer, Saved in: Register, Initial value: 1 Controls the display of dialog boxes that read and write files. If you prefer to enter file names on the command line, set FILEDIA to off (0). If FILEDIA is set to off and you want to use the dialog box, enter a  $\sim$  (tilde) at the file name prompt.

FILEDIA controls the display of file listing dialog boxes. Set FILEDIA to  $1$  to enable these dialog boxes.

0 Command line, 1 Dialog Box

http://www.alqudspub.com والتوزيع للنشر القدس

# 14. EXPLMODE EXPLODE

19. GRIDUNIT DDRMODES

20. GRIPS DDGRIPS Type: Integer, Saved in: Registry, Initial value: 1

0 Turns off grips, 1 Turns on grips

### 24. ISOLINES Display

Type: Integer, Saved in: Drawing, Initial value: 4 Specifies the number of isolines per surface on objects. Valid integer values are from 0 to 2047. 0 Minimum, 4 Default, & 2047 Maximum

### 25. LASTANGLE ARC

(Read-only), Type: Real, Not saved Stores the end angle of the last arc entered relative to the XY plane of the current UCS for the current space.

### 26. LASTPOINT Most commands

Type: 3D point, Not saved, Initial value: 0.0000,0.0000,0.0000

Stores the last point entered, expressed as a UCS coordinate for the current space; referenced by the at symbol (@) during keyboard entry.

### 27. LIMCHECK Most commands

Type: Integer, Saved in: Drawing, Initial value: 0 Controls the creation of objects outside the drawing limits.

0 Objects can be created outside the limits

1 Objects cannot be created outside the limits

### 28. LIMMAX LIMITS

Type: 2D point, Saved in: Drawing,Initial value: 12.0000,9.0000

Stores the upper-right drawing limits for the current space, expressed as a world coordinate. LIMMAX is read-only when paper space is active and the paper background or paper margins are displayed.

### 29. LIMMIN LIMITS

Type: 2D point, Saved in: Drawing, Initial value: 0.0000,0.0000 Stores the lower-left drawing limits for the current space, expressed as a world coordinate. LIMMIN is read-only when paper space is active and the paper background or paper margins are displayed.

### 30. LUNITS DDUNITS

Type: Integer, Saved in: Drawing, Initial value: 2

Sets linear units.

- 1 Scientific, 2 Decimal, 3 Engineering, 4 Architectural
- 5 Fractional

### 31. LWDISPLAY LWEIGHT

Type: Integer, Saved in: Drawing, Initial value: 0 Controls whether the lineweight is displayed on the Model or Layout tab. The setting is saved with each tab in the drawing.

- 0 Lineweight is not displayed
- 1 Lineweight is displayed

### 32. LWUNITS LWEIGHT

Type: Integer Saved In: Registry Initial value: 1 Controls whether lineweight units are displayed in inches or millimeters. 0 Inches

1 Millimeters

### 33. MODEMACRO *Environment*

Type: String, Not saved, Initial value: ""

Displays a text string on the status line, such as the name of the current drawing, time/date stamp, or special modes.

Use MODEMACRO to display a string of text, or use special text strings written in the DIESEL macro language to have AutoCAD evaluate the macro from time to time and base the status line on user-selected conditions. For details, see chapter 5, "Using DIESEL — String Expression Language," in the Customization Guide .

### 34. ORTHOMODE *Environment*

Type: Integer, Saved in: Drawing, Initial value: 0

Constrains cursor movement to the perpendicular. When ORTHOMODE is turned on, the cursor can move only horizontally or vertically relative to the UCS and the current grid rotation angle.

 $0 \rightarrow$  Turns off Ortho mode

 $1 \rightarrow$  Turns on Ortho mode

**35. OSMODE** All drawing and modify commands

Type: Integer, Saved in: Registry, Initial value: 4133

Sets running Object Snap modes using the following bitcodes.

0  $\rightarrow$  NONe, 1  $\rightarrow$  ENDpoint, 2  $\rightarrow$  MIDpoint, 4  $\rightarrow$  CENter, 8  $\rightarrow$  NODe, 16  $\rightarrow$  QUAdrant,

32  $\rightarrow$  INTersection, 64  $\rightarrow$  INSertion, 128  $\rightarrow$  PERpendicular, 256  $\rightarrow$  TANgent, 512  $\rightarrow$  NEArest,  $1024 \rightarrow$  QUIck, 2048  $\rightarrow$  APParent Intersection, 4096  $\rightarrow$  EXTension, 8192  $\rightarrow$  PARallel

 To specify more than one object snap, enter the sum of their values. For example, entering 3 specifies the Endpoint (bitcode 1) and Midpoint (bitcode 2) object snaps. Entering 16383 specifies all object snaps.

When object snaps are switched off using the Osnap button on the status bar, a bitcode of 16384 (0x4000) is returned, in addition to the normal value of OSMODE. With this additional value developers can write applications for AutoCAD, and distinguish this mode from Object Snap modes that have been turned off from within the Drafting Settings dialog box. Setting this bit toggles running object snaps off. Setting OSMODE to a value with this bit off toggles running object snaps on.

### 36. OSNAPCOORD Environment

Type: Integer, Saved in: Registry, Initial value: 2

Controls whether coordinates entered on the command line override running object snaps.

 $0 \rightarrow$  Running object snap settings override keyboard coordinate entry

 $1 \rightarrow$  Keyboard entry overrides object snap settings

 $2 \rightarrow$  Keyboard entry overrides object snap settings except in scripts

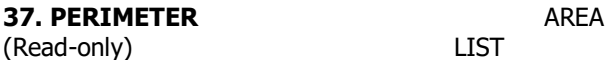

Type: Real DBLIST Not saved

Stores the last perimeter value computed by the AREA, DBLIST, or LIST commands. Displays on the command line.

### **38. PSVPSCALE** Display

Type: Real Not Saved Initial Value: 0.000000000

Sets the view scale factor for all newly created viewports. The view scale factor is defined by comparing the ratio of units in paper space to the units in newly created model space viewports. The view scale factor you set is used with the VPORTS command. A value of 0 means the scale factor is Scaled to Fit. A scale must be a positive real value.

### **39. SAVEFILE** Environment

(Read-only) Type: String Saved in: Registry Initial value: "" Stores the current automatic save file name.

### 40. SAVEFILEPATH Environment

Type: String Saved in: Registry Initial value: "C:\TEMP\" Specifies the path to the directory for all automatic save files for the AutoCAD session. You can also change the path on the Files tab in the Options dialog box.

### 41. SCREENSIZE Environment

(Read-only) Type: 2D point Not saved Stores current viewport size in pixels (X and Y).

### **42. SHORTCUTMENU** Environment

Type: Integer Saved in: Registry Initial value: 11 Controls whether Default, Edit, and Command mode shortcut menus are available in the drawing area. SHORTCUTMENU uses the following bitcodes:

- 0 Disables all Default, Edit, and Command mode shortcut menus, restoring R14 legacy behavior.
- 1 Enables Default mode shortcut menus.
- 2 Enables Edit mode shortcut menus.
- 4 Enables Command mode shortcut menus. In this case, the Command mode shortcut menu is available whenever a command is active.
- 8 Enables Command mode shortcut menus only when command options are currently available from the command line.

To enable more than one type of shortcut menu at once, enter the sum of their values. For example, entering 3 enables both Default (1) and Edit (2) mode shortcut menus.

### **43. SKETCHINC SKETCH**

Type: Real Saved in: Drawing Initial value: 0.1000 Sets the record increment for the SKETCH command. It can be any value greater than zero but a very small number will use a lot of memory.

### **44. SKPOLY** SKETCH

Type: Integer Saved in: Drawing Initial value: 0 Determines whether the SKETCH command generates lines or polylines. 0 Generates lines 1 Generates polylines

6

**45. SNAPANG** All drawing and modifying commands Type: Real DDRMODES

Saved in: Drawing Initial value: 0 Sets the snap and grid rotation angle for the current viewport. The angle you specify is relative to the current UCS. Changes to this variable are not reflected in the grid until the display is refreshed. AutoCAD does not redraw automatically when system variable settings are changed.

### **46. SNAPBASE** All drawing and modifying commands

Type: 2D point DDRMODES Saved in: Drawing Initial value: 0.0000,0.0000 Sets the snap and grid origin point for the current viewport relative to the current UCS.

Changes to this variable are not reflected in the grid until the display is refreshed. AutoCAD does not redraw automatically when system variable settings are changed.

**47. SNAPISOPAIR** All drawing and modifying commands

Type: Integer DDRMODES Saved in: Drawing Initial value: 0 Controls the isometric plane for the current viewport. 0 Left Isometric

- 1 Top Isometric
- 2 Right Isometric

**48. SNAPMODE** All drawing and modifying commands

Type: Integer DDRMODES Saved in: Drawing Initial value: 0 Turns the Snap mode on and off. 0 Snap off 1 Snap on for the current viewport

**49. SNAPSTYL** All drawing and modifying commands

Type: Integer DDRMODES Saved in: Drawing Initial value: 0 Sets the snap style for the current viewport. 0 Standard (rectangular snap)

1 Isometric snap

**50. SNAPTYPE** All drawing and modifying commands Type: Integer DDRMODES

Saved in: Registry

Initial Value: 0 Sets the snap style for the current viewport.

- 0 Grid, or standard snap.
- 1 Polar snap. Snaps along polar angle increments. Use polar snap with polar and object snap tracking.

**51. SNAPUNIT** All drawing and modifying commands<br>Type: 2D point **All drawing and modifying commands** 

Type: 2D point Saved in: Drawing Initial value: 0.5000,0.5000

Sets the snap spacing for the current viewport. If SNAPSTYL is set to 1, AutoCAD adjusts the X value of SNAPUNIT automatically to accommodate the isometric snap.

Changes to this system variable are not reflected in the grid until the display is refreshed. AutoCAD does not redraw automatically when system variable settings are changed.

### **52. SPLFRAME** Display

Type: Integer example and EDGE Saved in: Drawing Initial value: 0

Controls the display of splines and spline-fit polylines.

- 0 Does not display the control polygon for splines and spline-fit polylines. Displays the fit surface of a polygon mesh, not the defining mesh. Does not display the invisible edges of 3D faces or polyface meshes.
- 1 Displays the control polygon for splines and spline-fit polylines. Only the defining mesh of a surface-fit polygon mesh is displayed (not the fit surface). Invisible edges of 3D faces or polyface meshes are displayed.

### 53. SPLINESEGS SPLINE

Type: Integer Saved in: Drawing Initial value: 8

Sets the number of line segments to be generated for each spline-fit polyline generated by the Spline option of the PEDIT command.

Valid settings range from –32768 to 32767. If you set SPLINESEGS to a negative value, AutoCAD generates segments using the absolute value of the setting, and then applies a fittype curve to those segments. Fit-type curves use arcs as the approximating segments. Using arcs yields a smoother generated curve when few segments are specified, but the curve can take longer to generate.

### 54. SPLINETYPE PEDIT

Type: Integer Saved in: Drawing Initial value: 6 Sets the type of curve generated by the Spline option of the PEDIT command.

5 Quadratic B-spline

6 Cubic B-spline

### 55. TRACKPATH POLAR SNAP

Type: Integer COBJECT SNAP Saved in: Registry **TRACKING** Initial value: 0

Controls the display of polar and object snap tracking alignment paths.

- 0 Displays full screen object snap tracking path
- 1 Displays object snap tracking path only between the alignment point and From point to cursor location
- 2 Does not display polar tracking path
- 3 Does not display polar or object snap tracking paths

### http://www.alqudspub.com والتوزيع للنشر القدس

### 56. TRIMMODE CHAMFER

Type: Integer FILLET Saved in: Registry Initial value: 1 Controls whether AutoCAD trims selected edges for chamfers and fillets.

0 Leaves selected edges intact

1 Trims selected edges to the endpoints of chamfer lines and fillet arcs

### 57. WHIPARC Display

Type: Integer Saved in: Registry Initial value: 0 Controls whether the display of circles and arcs is smooth. 0 Circles and arcs are not smooth, but rather are displayed as a series of vectors. 1 Circles and arcs are smooth, displayed as true circles and arcs.

**58. ZOOMFACTOR** Display – Intellimouse support

Type: Interger Saved in: Registry Initial value: 10

Accepts an integer between 3 and 100 as valid values. The higher the number, the more incremental the change applied by each mouse-wheel's forward/backward movement.